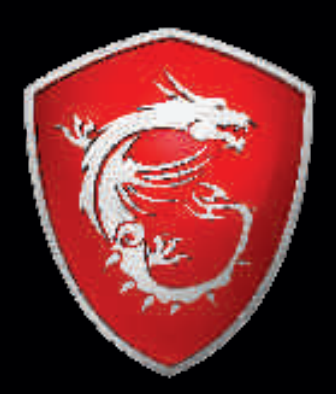

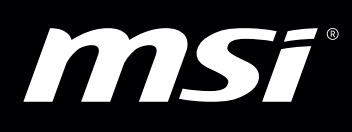

 $\mathcal{A}$ 

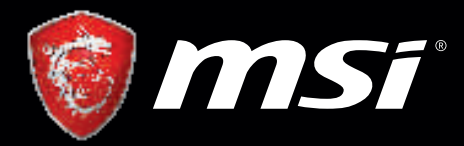

# Игровой монитор

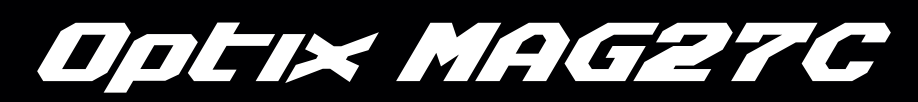

## Руководство пользователя

#### **I. Безопасное использование монитора**

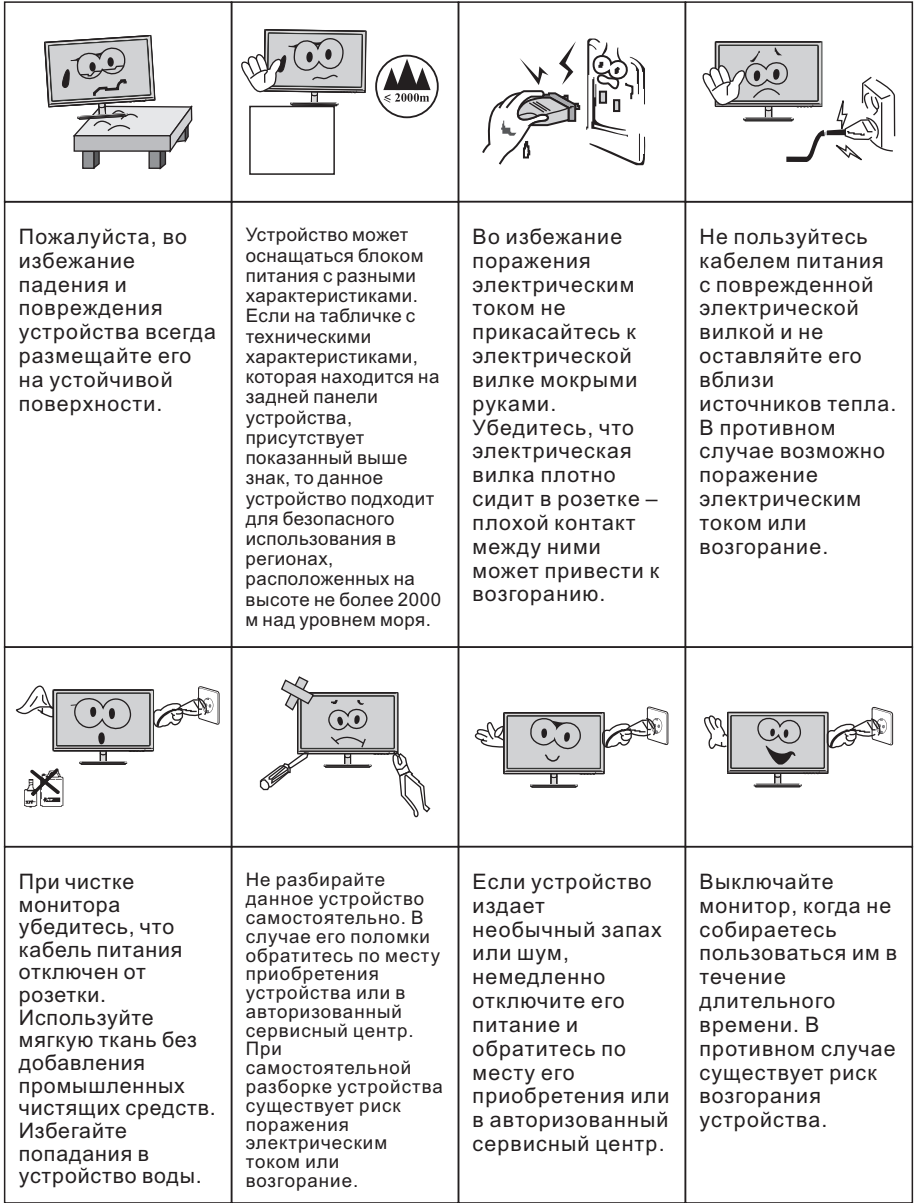

#### Примечание:

Для прекращения подачи питания на устройство на нем может иметься соответствующий выключатель. При его отсутствии отключение питания осуществляется путем физического отключения кабеля питания от розетки или удлинителя. В процессе эксплуатации устройства необходимо обеспечивать удобный доступ к компоненту, служащему для отключения его питания.

## **II. Установка оборудования**

#### **1. Аксессуары**

Адаптер питания с кабелем питания Основание подставки/ подставка/винты Гарантийный талон Сигнальные кабели Руководство пользователя

(Изображения служат лишь в качестве иллюстраций. Внешний вид аксессуаров в действительности может быть другим.)

#### **2. Настройка положения экрана**

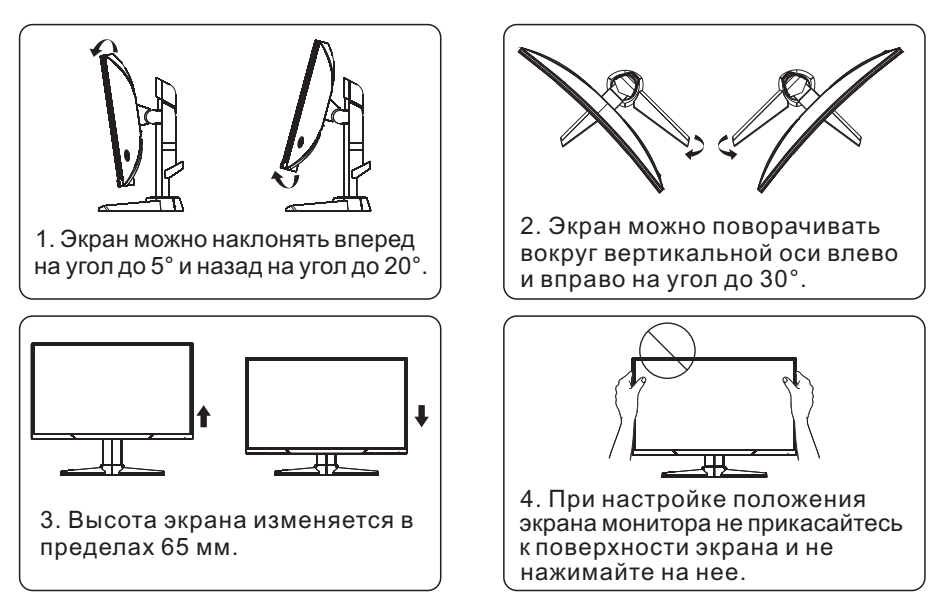

(Изображения служат лишь в качестве иллюстраций. Внешний вид аксессуаров в действительности может быть другим.)

#### **3. Сборка устройства**

Схема сборки находится внутри упаковочной коробки.

## **III. Подключение монитора к ПК**

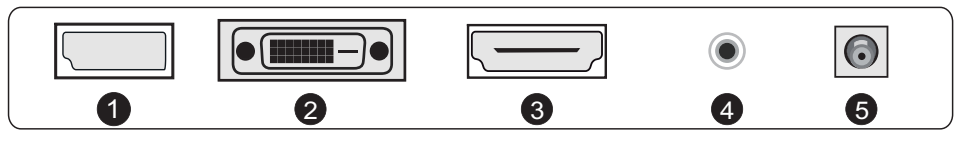

Перед подключением ЖК-монитора к компьютеру убедитесь, что оба устройства выключены.

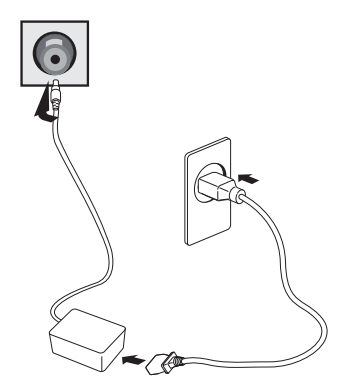

Адаптер питания \* Предупреждение: Всегда применяйте кабель питания, соответствующий электрическому стандарту, используемому в вашей стране.

**1** Интерфейс DisplayPort

Подключите кабель DisplayPort к разъему DisplayPort монитора (если таковой имеется у вашей модели).

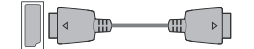

2 Интерфейс DVI Подключите кабель DVI к разъему DVI на задней панели монитора (если таковой имеется у вашей модели).

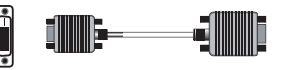

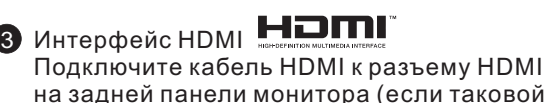

на задней панели монитора (если таковой имеется у вашей модели).

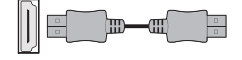

4 Аудиоинтерфейс

Подключите аудиокабель к соответствующему разъему на задней панели монитора (если таковой имеется у вашей модели).

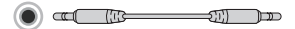

5 Питание

Подключите кабель питания к разъему питания на задней панели монитора.

(Изображения служат лишь в качестве иллюстраций. Внешний вид аксессуаров в действительности может быть другим.)

## **IV. Пользовательские настройки**

#### 1. Схема расположения клавиш

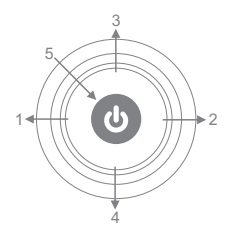

#### 2. Описание функций клавиш

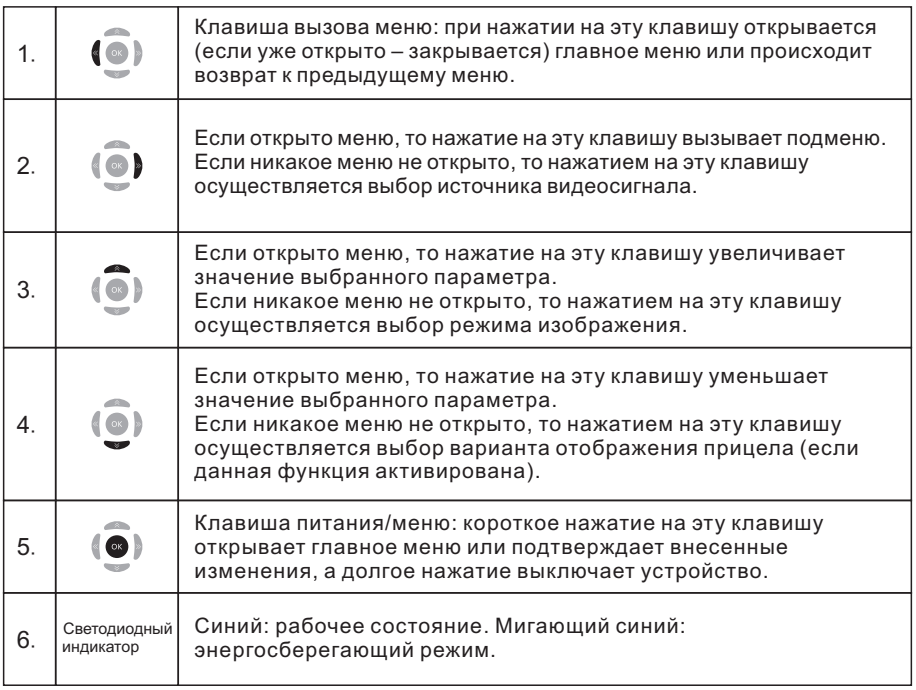

Примечание: Внешний вид кнопок зависит от конкретной модели монитора.

## **V. Описание функций экранного меню**

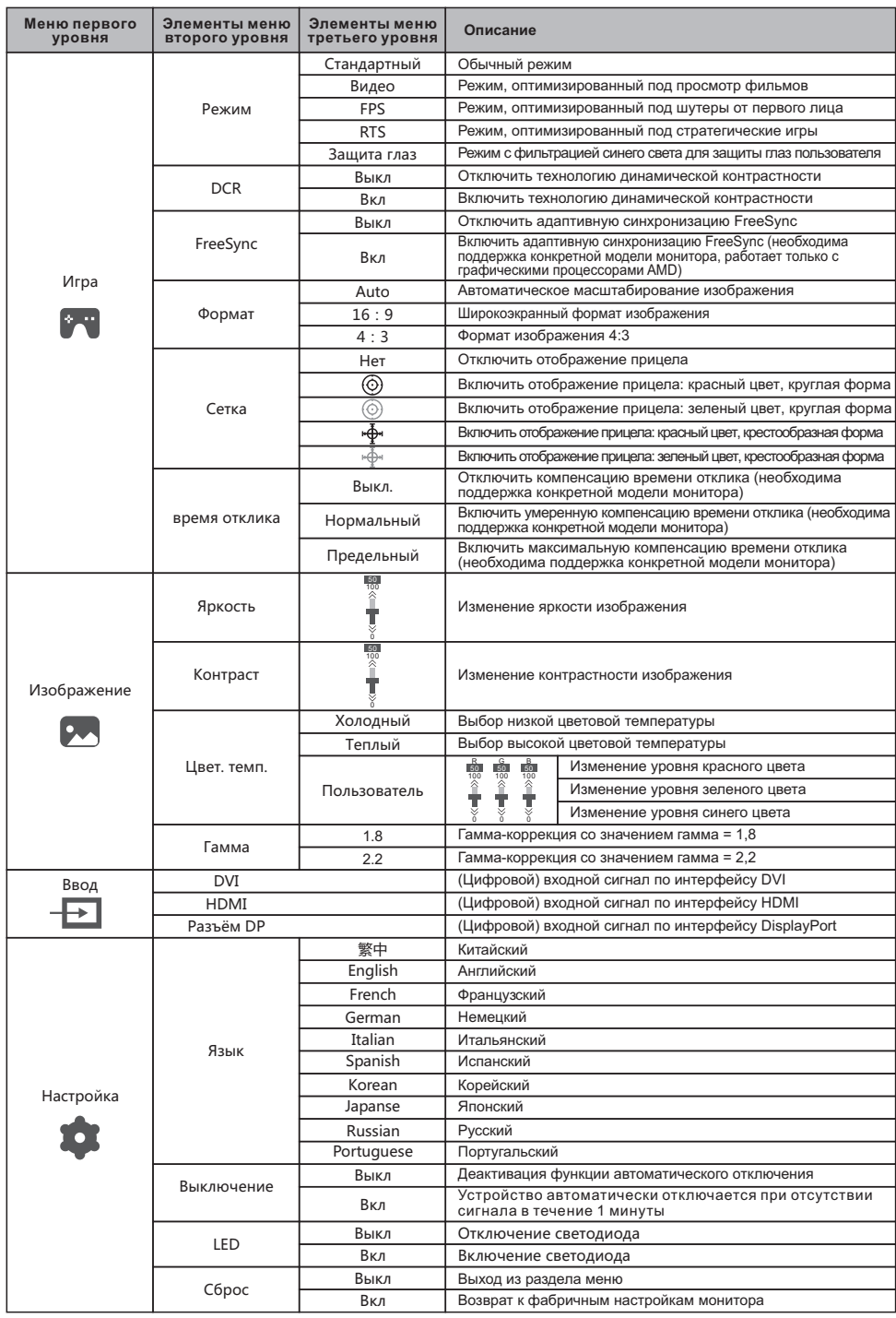

Примечание: Функции могут меняться в зависимости от конкретной модели устройства и версии прошивки.

## **VI. Вопросы и ответы**

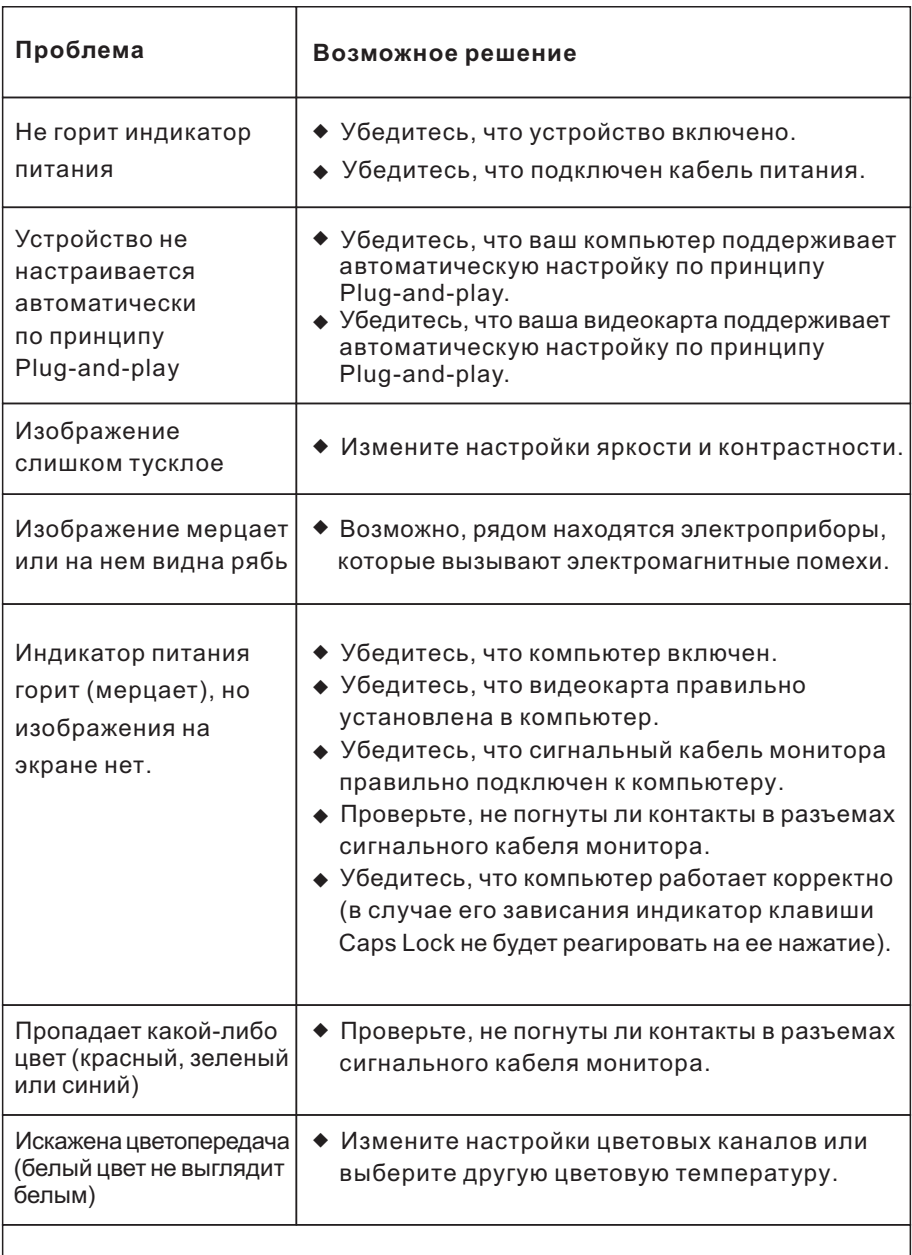

Если яркость экрана выше, чем обычно, убедитесь, что в настройках видеокарты выбран полный динамический диапазон и формат пикселей.

#### **VII. Технические характеристики**

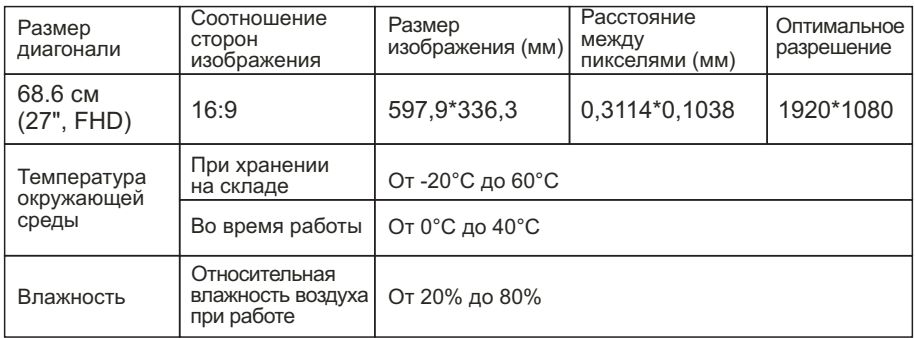

Примечание: Для форматов 2560\*1440@60 Гц, 3440\*1440@60 Гц, 1920\*1080@144 Гц, 2560\*1440@144 Гц и 3840\*2160@30 Гц необходимо использовать двухканальный (24+1-контактный) кабель DVI.

Примечание: Применение указанных выше параметров зависит от конкретной модели монитора.

## **VIII. Таблица предустановленных режимов работы**

#### При подключении по интерфейсу DVI

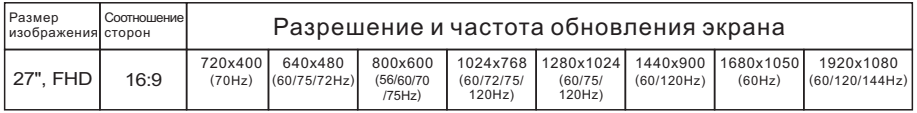

#### При подключении по интерфейсу DisplayPort

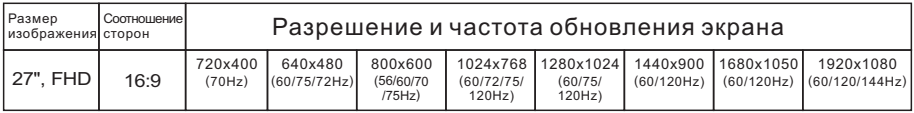

#### При подключении по интерфейсу HDMI

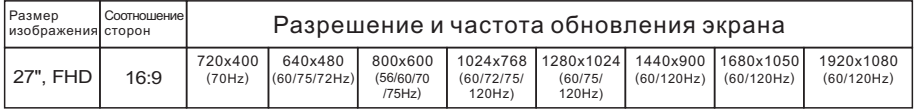

#### Примечание: Применение указанных выше параметров зависит от конкретной модели монитора.

## **ПРИЛОЖЕНИЕ К РУКОВОДСТВУ ПОЛЬЗОВАТЕЛЯ**

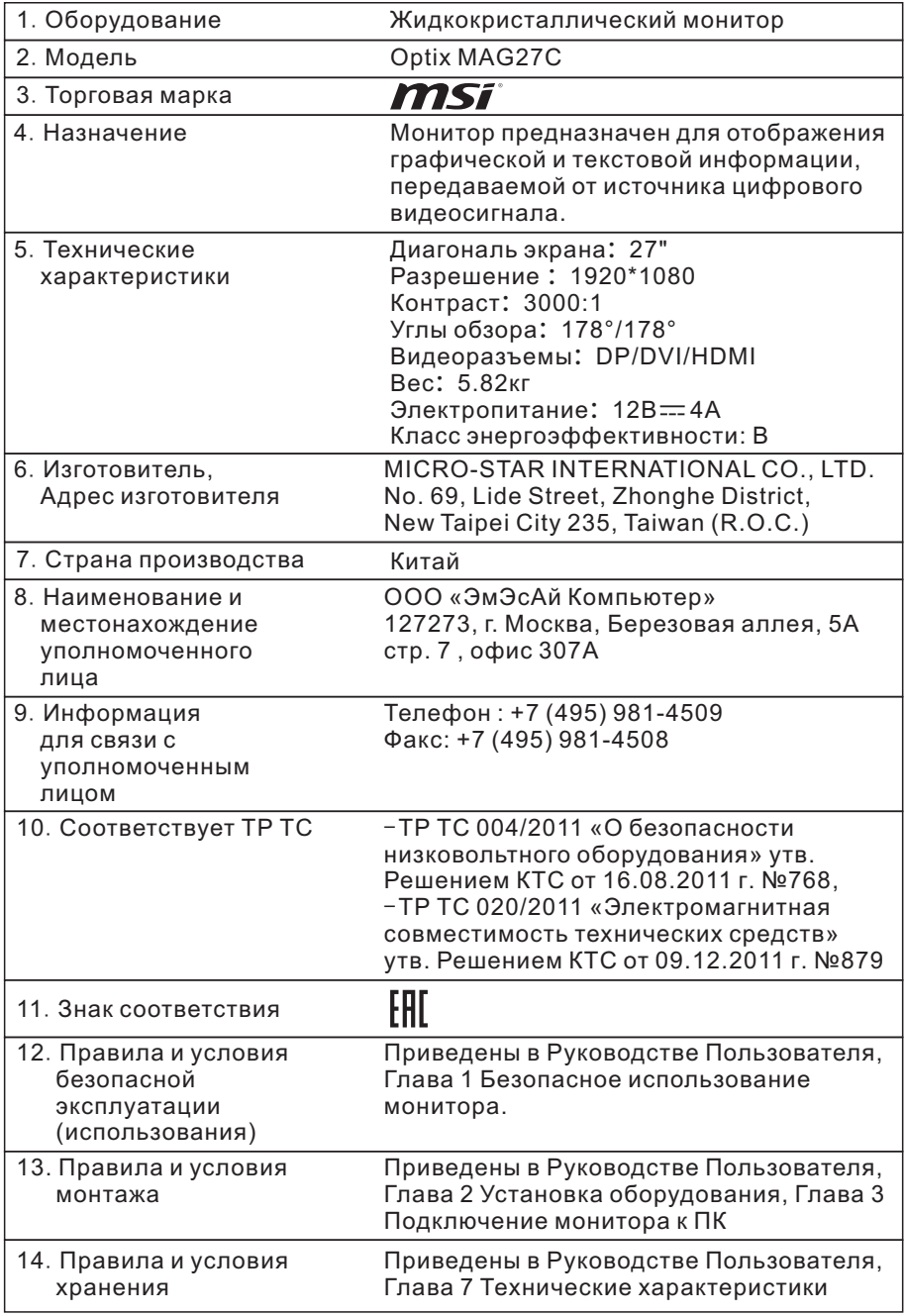

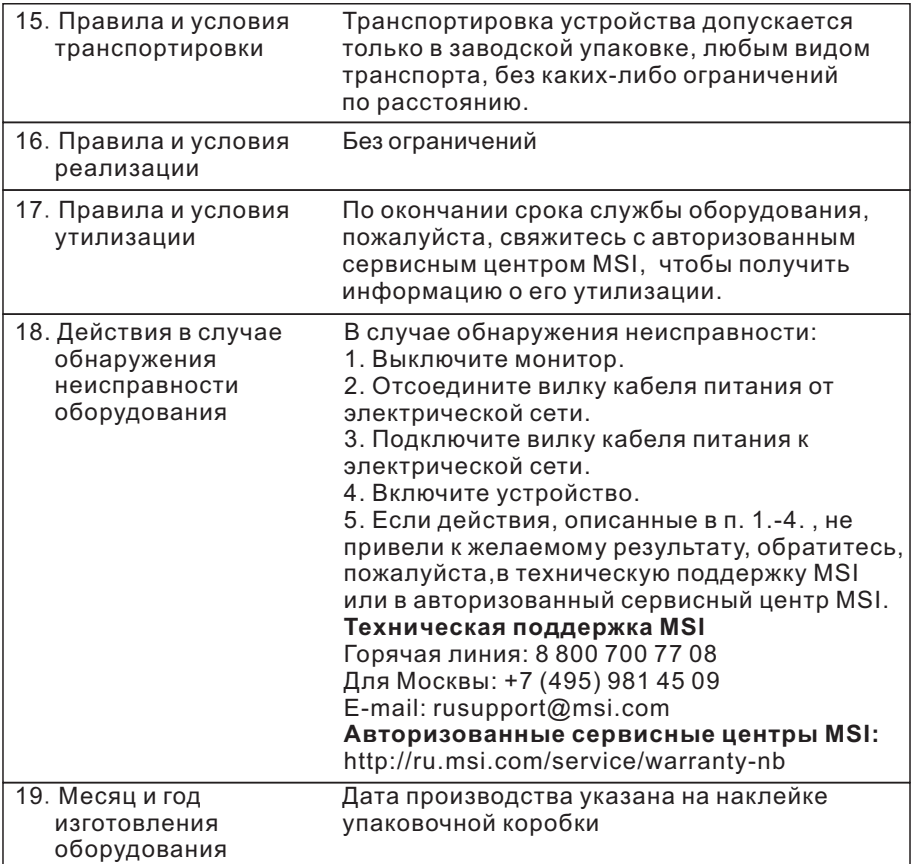

Уважаемый Пользователь! Благодарим Вас за выбор монитора MSI